## Prevent Publishing Schedules that Exceed Budget

Last Modified on 07/16/2023 1:13 pm MDT

## Using Percent Labor vs Sales as Labor Control

1. Enter sales projections: https://support.dolceclock.com/help/entering-projected-sales

## 2. Sent analytics controls:

- Gearwheel Menu > Analytics Settings
- Check the settings shown below, and Save Settings

| Schedule Publishing                                      | PTO Other Earnings                               | Create Budget Based on % Labor vs Sales Goal                |
|----------------------------------------------------------|--------------------------------------------------|-------------------------------------------------------------|
| Only allow publishing if (Weekly Analytics)              | Include PTO / Sick in Daily and Weekly analytics | Goal Labor %                                                |
| Vone Vone                                                |                                                  | without Training / Ops with Training / Ops                  |
| Labor % is less than your Goal Labor %                   |                                                  | ◯ Create Budget Based on % Total vs Sales Goal              |
| Labor \$ is less than your Goal Labor \$                 |                                                  | O Manual Entry of Labor Budget. % Labor vs Sales is Derived |
| <ul> <li>Hours are less than your Goal Hours</li> </ul>  |                                                  |                                                             |
|                                                          |                                                  |                                                             |
| Only allow publishing if (Daily Analytics)               |                                                  |                                                             |
| None                                                     |                                                  |                                                             |
| Projected Sales are Entered                              |                                                  |                                                             |
|                                                          |                                                  |                                                             |
| Editing actual sales disabled when schedule published    |                                                  |                                                             |
| Editing projected sales disabled when schedule published |                                                  |                                                             |
| Show Un-Vaccinated Employees at Schedule Publishing      |                                                  |                                                             |
| Show Training/Admin Punches at Schedule Publishing       |                                                  |                                                             |

- For a given schedule, in the Weekly analytics table, enter the % Labor Target in the Budget column as shown below.
  - The table will back out fixed salary labor, and show the max Hourly labor % (see outlined number below)
  - As a manager builds a schedule, they will see the total hourly labor they've scheduled alongside the budgeted %
  - If the Schedule exceeds the labor target, manager will be unable to publish the schedule.
     (providing the Analytics constraints shown above are engaged)

| Total Week               |                       |        |           |        |  |  |
|--------------------------|-----------------------|--------|-----------|--------|--|--|
|                          |                       |        |           |        |  |  |
|                          | 2018                  | Budget | Scheduled | Actual |  |  |
| Sales                    | \$32,885              |        | \$25,706  | \$0    |  |  |
| Hours                    | 440                   |        | 469       | 0      |  |  |
| OT Hours                 | 0                     |        | 0         | 0      |  |  |
| \$ Hourly                | \$3,799               |        | \$4,315   | \$0    |  |  |
| \$ OT Labor              | \$0                   |        | \$0       | \$0    |  |  |
| \$ Hourly + OT           | \$3,799               |        | \$4,315   | \$0    |  |  |
| % Hourly + OT            | 11.6%                 | 17.3%  | 16.8%     | 0%     |  |  |
| Training / Ops Hours     | 0.0                   |        | 2.0       | 0.0    |  |  |
| \$ Training / Ops        | \$95                  |        | \$20      | \$0    |  |  |
| % Training / Ops         | 0. %                  |        | 0.1%      | 0%     |  |  |
| % Total Hourly           | 11.8                  | 17.4%  | 16.9%     | 0%     |  |  |
| \$ Salary                | \$2,63 <mark>.</mark> |        | \$1,957   | \$0    |  |  |
| % Salary                 | 8.0%                  | 7.6%   | 7.6%      | 0%     |  |  |
| \$ Total Salary + Hourly | \$6,534               |        | \$6,291   | \$0    |  |  |
| % Total Salary + Hrly    | 19.9%                 | 25 %   | 24.5%     | 0%     |  |  |

NOTE: When you add a Budget %, you'll be prompted to carry forward the % target for the next 13 weeks.

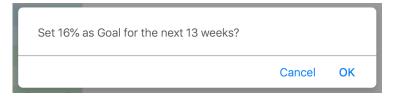

Using Hours or Labor Dollars as Labor Control

From Gearwheel Menu > Analytics Settings

• Change the labor control as shown below, and Save Settings

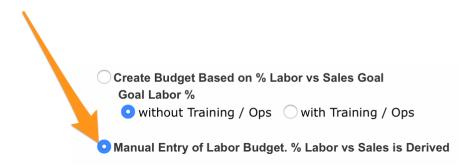

• You are now able to populate Budget variables other than % labor

| Total Week               |       |          |           |          |        |  |  |
|--------------------------|-------|----------|-----------|----------|--------|--|--|
|                          |       |          |           |          | None   |  |  |
|                          | 2018  | Budget   | Scheduled | Schd WTD | Actual |  |  |
| Sales                    | \$0   | \$30,000 | \$30,000  | \$0      | \$0    |  |  |
| Hours                    | 0     | 200      | 0         | 0        | 0      |  |  |
| OT Hours                 | 0     |          | 0         | 0        | 0      |  |  |
| \$ Hourly                | \$0   | \$9,500  | \$0       | \$0      | \$0    |  |  |
| \$ OT Labor              | \$0   |          | \$0       | \$0      | \$0    |  |  |
| \$ Hourly + OT           | \$0   | \$9,500  | \$0       | \$0      | \$0    |  |  |
| % Hourly + OT            | 0%    | 31.7%    | 0.0%      | 0%       | 0%     |  |  |
| Training / Ops Hours     | 0.0   |          | 0.0       | 0.0      | 0.0    |  |  |
| \$ Training / Ops        | \$0   |          | \$0       | \$0      | \$0    |  |  |
| % Training / Ops         | 0%    |          | 0.0%      | 0%       | 0%     |  |  |
| % Total Hourly           | 0.0%  | 31.7%    | 0.0%      | 0%       | 0%     |  |  |
| \$ Salary                | \$577 | \$600    | \$577     | \$0      | \$0    |  |  |
| % Salary                 | 0.0%  | 2.0%     | 1.9%      | 0%       | 0%     |  |  |
| \$ Total Salary + Hourly | \$577 | \$10,100 | \$577     | \$0      | \$0    |  |  |
| % Total Salary + Hrly    | 0.0%  | 33.7%    | 1.9%      | 0%       | 0%     |  |  |

- If you'd like to prevent publishing a schedule if Labor Dollars or Hours exceeds the budgeted column, email support@dolcesoftware.com to engage the setting.
- If you'd like to upload annual budgets via spreadsheets, emailsupport@dolcesoftware.com and we'll guide you through the import process.